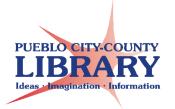

**NOTE:** In order for Google to verify your account, you will need an alternate email account or cell phone before creating your Google Account.

### STEP 1: go to www.google.com

| $\leftarrow \rightarrow$ | C 🔒 ht     | os://www.goo | gle.com |                       |             |                       |             |                          |                  |   |      |        | ☆ :             |
|--------------------------|------------|--------------|---------|-----------------------|-------------|-----------------------|-------------|--------------------------|------------------|---|------|--------|-----------------|
| Apps                     | 📙 Tech Cla | ses 🍺 Portal | News    | Phile<br>Fake sites 1 | Typing.html | E Reference questions | - NCompa    | ss Live Archiv 🏾 🗯 Rawli | gs PIC Checklist |   |      |        | Other bookmarks |
|                          |            |              |         |                       |             |                       |             |                          |                  |   | Gmai | Images | <br>Sign in     |
|                          |            |              |         |                       |             |                       |             |                          |                  |   |      |        |                 |
|                          | Google     |              |         |                       |             |                       |             |                          |                  |   |      |        |                 |
|                          |            |              |         |                       |             |                       |             |                          |                  | Ŷ |      |        |                 |
|                          |            |              |         |                       |             | Go                    | ogle Search | I'm Feeling Luck         |                  |   |      |        |                 |

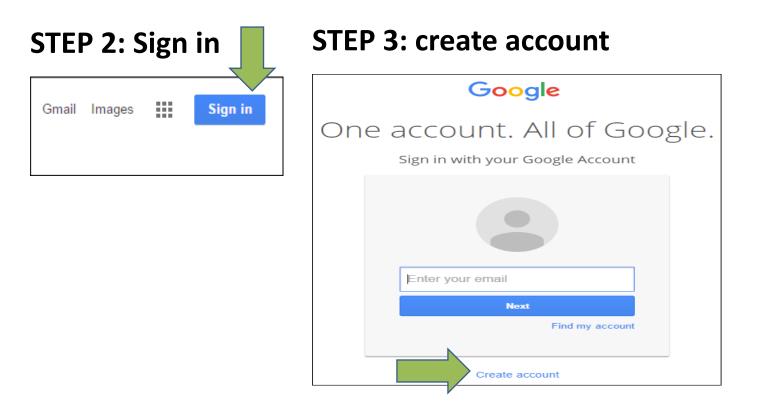

## **STEP 4: Create your Google Account**

|                                          | Name                  |            |
|------------------------------------------|-----------------------|------------|
|                                          | Lori                  | Kozel      |
| Password strength: Strong                | Choose your usernan   | ne         |
| Use at least 8 characters. Don't use a   | lori12345koze         | @gmail.com |
| password from another site, or something | Create a password     |            |
| too obvious like your pet's name. Why?   |                       |            |
|                                          | Confirm your passwo   | ord        |
|                                          |                       |            |
| My new email address Info                | Birthday              |            |
| <i>'</i>                                 | Month \$              | Day Year   |
|                                          | Gender                |            |
| Jsername (email address):                | I am                  | \$         |
|                                          | Mobile phone          |            |
| @gmail.com                               |                       |            |
|                                          | Your current email ad | Idress     |
|                                          |                       | 101000     |
| Password:                                | Location              |            |
|                                          | United States         | \$         |
|                                          | onned otheo           | *          |
|                                          |                       | Next step  |
|                                          |                       |            |

STEP 5: Be certain to enter your mobile phone or

alternate email address, then

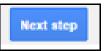

STEP 6: Scroll to bottom and

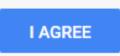

# STEP 7: Verify your cell phone number. Google will text a verification code.

| Verify your account                          |                                                                                                    |
|----------------------------------------------|----------------------------------------------------------------------------------------------------|
| You're almost done! We just need fy yo       | our account before you can start using it.                                                          |
| Phone number                                 | 01) 555-0123                                                                                        |
| · (719) 350-0085                             | Google will only use this number for account security.     Standard text messaging rates may apply. |
| How should we send you codes?                |                                                                                                    |
| <ul> <li>Text message (SMS)</li> </ul>       |                                                                                                    |
| O Voice Call                                 |                                                                                                    |
| Continue                                     |                                                                                                    |
| Important: Google will never share your numb | ber with other companies or use it for marketing purposes.                                          |

## STEP 8: Check text messages and enter verification

#### code.

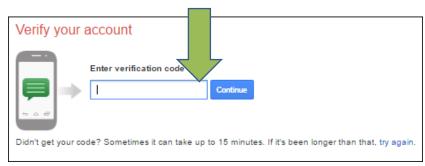

## STEP 9: Your Google account has been created!

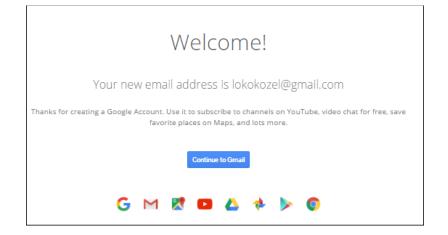

Your Google account gives you access to Gmail, Google Drive, Google apps, Google Maps & YouTube!